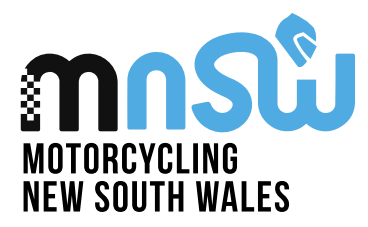

9 Cooper Street Smithfield NSW 2164 p 02 8378 0790 | f 02 8378 0798

ACN 096 875 526 ABN 20 096 875 526

## User Guide Applying for a new licence

**1. To start your process of purchasing a licence, please head to [RiderNet.](http://www.ridernet.com.au/)** 

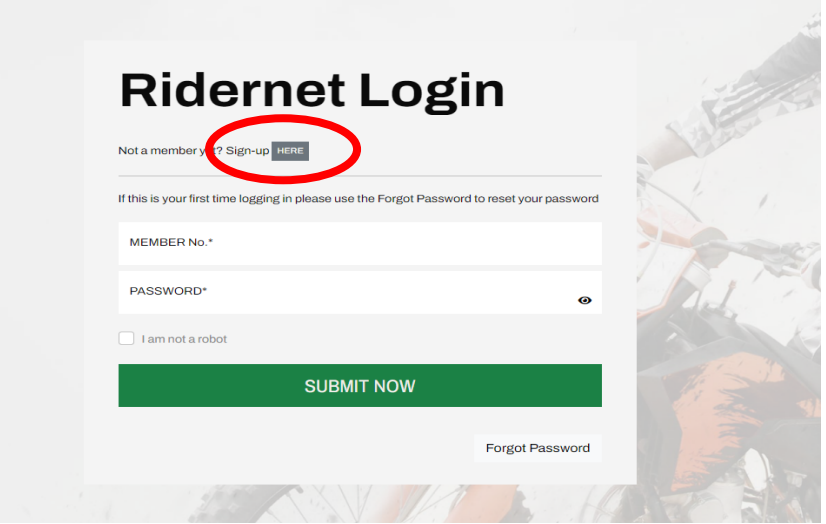

- **2. Press the sign up here button, and this will take you to a page to fill in all your details.**
- **3. Once completed, it will provide you with your RiderNet ID (7-digit number).**
- **4. Once in your profile, click on your name in the top right corner and press the "My profile" button that appears.**
- **5. Choose the club membership tile, a green add club button will appear on the left corner.**
- **6. You can search for the club you wish to join. For help to find a local club you can use our club finder:<https://motorcycling.com.au/club-finder/>**
- **7. Once your club membership is completed, go back to your profile and select the Licences tile.**
- **8. A green add licence button will appear on the left-hand side, press this and follow the steps through.**
- **9. For more details regarding the licence requirements, please visit MA's website: <https://www.ma.org.au/getting-started/joining-process/>**

**If you require any further assistance on the process, please contact the MNSW Office via email or phone: [mnsw@motorcycling.com.au](mailto:mnsw@motorcycling.com.au) 02 8378 0798 OR contact Motorcycling Australia's licencing team: 1800 262 678 [licences@ma.org.au](mailto:licences@ma.org.au)**

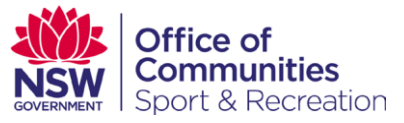